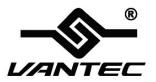

## **2-Port Serial (RS-232) PCIe Host Card**

## **User Manual Model: UGT-PCE20SR**

**All brand names and trademarks are properties of their respective owners www.vantecusa.com**

# **Contents**

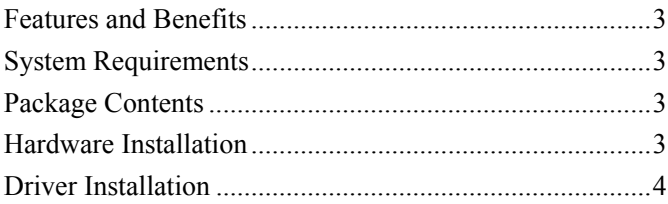

#### <span id="page-2-0"></span>Features and Benefits

- Compliant with PCI Express Specification 1.1
- $\bullet$  Supports x1, x4, x8, x16 PCI Express Bus
- Support 2 x UART serial ports
- Built-in 16C950 compatible UART
- 128-byte FIFO for transmit/receive per port
- Data transfer rate up to 230400bps
- Plug-n-Play, I/O address and IRO assigned by BIOS
- Support Windows XP/Vista/7/8

#### <span id="page-2-1"></span>System Requirements

- Windows® XP/Vista/7/8 (32/64 bit)
- One available PCI Express slot

#### <span id="page-2-2"></span>Package Contents

- 1 x 2-Port Serial (RS-232) PCIe Host Card
- $\bullet$  1 x Driver CD
- $\bullet$  1 x User Manual
- $\bullet$  2 x Low Profile Brackets

### <span id="page-2-3"></span>Hardware Installation

- 1. Turn off the power to your computer.
- 2. Unplug the power cord and remove your computer's cover.

#### UGT-PCE20SR Page 3

- 3. Remove the slot bracket from an available PCIe slot.
- 4. To install the card, carefully align the card's bus connector with the selected PCIe slot on the motherboard. Push the board down firmly.
- 5. Replace the slot bracket's holding screw to secure the card.
- 6. Secure the computer cover and reconnect the power cord.

#### <span id="page-3-0"></span>Driver Installation

- 1. Place the Driver CD into the CD-ROM drive. Click the **Start**  button on the taskbar and click **Run**. Type **"D:\UGT-PCE20SR\ Windows\Setup.exe"**. (Assuming you have placed the CD in CD-ROM drive labeled as D).
- 2. Follow any on-screen instructions to complete the software installation.
- 3. Restart your system.
- 4. Once you have rebooted the computer, this 2-Port Serial (RS-232) PCIe Host Card is ready to be used.